# **BAB III METODOLOGI**

### **3.1 Studi Literatur**

Pada tugas akhir ini merupakan pengembangan lebih lanjut dari tugas akhir sebelumnya yang dikerjakan oleh mas Novendra yang berjudul Sistem Informasi Ekstrakurikuler dan Bimbingan Konseling untuk SMP Di DIY. Hanya saja pada tugas akhir ini hanya akan membahas mengenai pelanggaran dan penghargaan dimana pada tugas akhir sebelumnya terdapat pada bagian konseling. Tugas akhir sebelumnya sudah menghasilkan sebuah sistem yang sudah diimplementasikan dan diujikan.

### **3.2 Validasi Sistem**

Validasi sistem dilakukan dengan melakukan pengecekan pada sistem yang sudah ada yaitu sistem yang dikerjakan pada tugas akhir sebelumnya. Setelah dilakukan pengecekan didapatkan hasil bahwa ada beberapa fitur pada sistem yang belum berjalan dengan semestinya.

Dilakukan pula kunjungan langsung ke sekolah terkait untuk mengetahui apakah ada perubahan pada alur kerja dari keterlambatan, perizinan, pelanggaran dan penginputan data prestasi siswa. Hal tersebut dilakukan dengan melakukan wawancara singkat dengan guru-guru yang bertanggung jawab akan hal diatas. Dari SMP Piri Ngaglik yaitu ibu Heru dan dari SMP Negeri 8 yaitu ibu Yohana. Berikut tabel yang memperlihatkan ketentuan ataupun alur baik dari keterlambatan, perizinan, pelanggaran maupun penghargaan yang diterapkan di masingmasing sekolah per tanggal 29 Oktober 2019, yaitu :

| No. | Sub Modul   | <b>SMP Piri Ngaglik</b>          | SMP Negeri 8                    |
|-----|-------------|----------------------------------|---------------------------------|
|     | Pelanggaran | • Dicatat manual oleh guru BK.   | • Dicatat manual oleh Guru BK.  |
|     |             | • Tidak menggunakan poin-poin    | Terdapat poin-poin<br>$\bullet$ |
|     |             | pelanggaran                      | pelanggaran yang digunakan      |
|     |             | hukuman<br>• Diberi<br>langsung  | dimana sudah tercantum dalam    |
|     |             | melakukan<br>untuk<br>yang       | buku poin pelanggaran SMP       |
|     |             | ringan<br>pelanggaran<br>seperti | Negeri 8 Yogyakarta.            |
|     |             | atribut kurang lengkap dan       | Diberi semacam<br>$\bullet$     |
|     |             | lain-lain. Hukuman langsung      | peringatan/teguran langsung     |
|     |             |                                  | jika poin $<$ 100.              |

Tabel 3.1 Data Hasil Wawancara

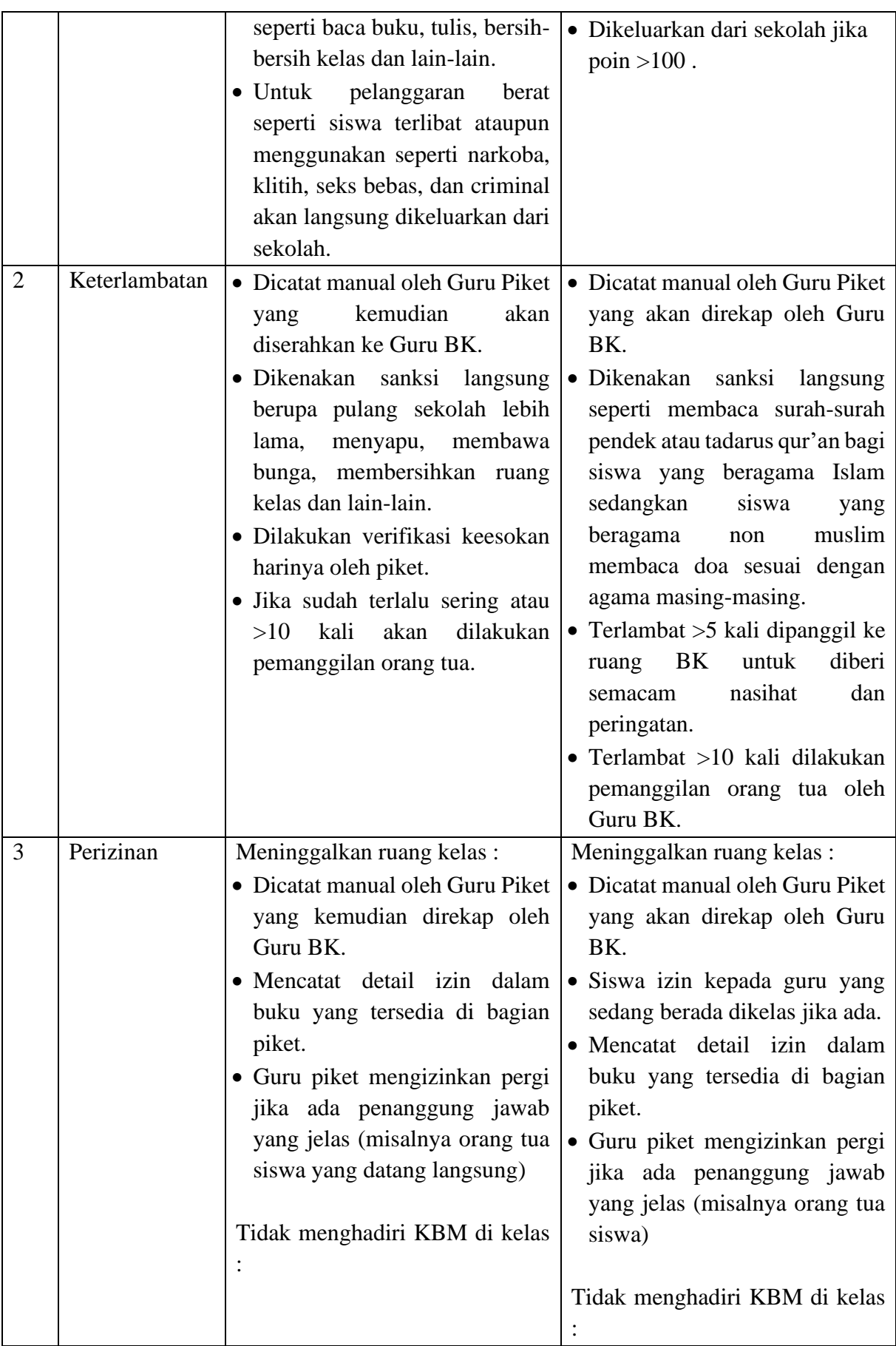

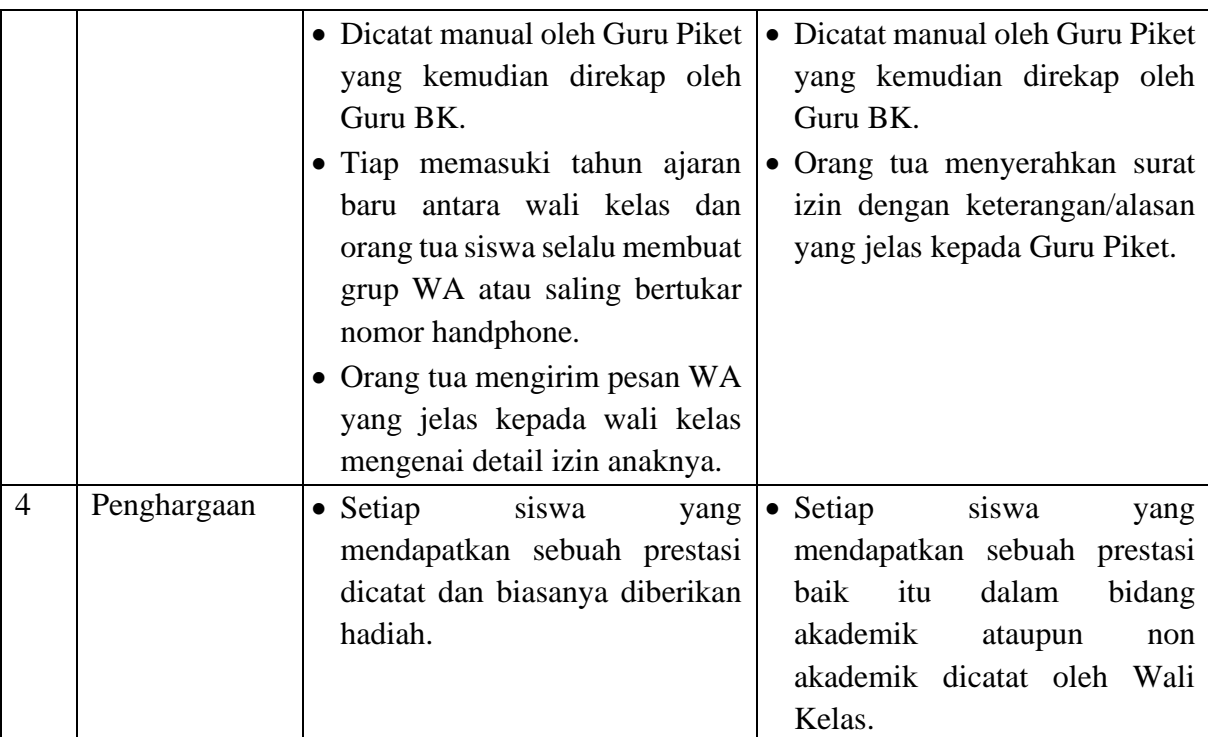

Dari hasil wawancara diatas, bisa disimpulkan beberapa hal, yaitu :

- 1. Pencatatan penghargaan dan pelanggaran masih dilakukan secara manual.
- 2. Terdapat perbedaan kebijakan antara kedua sekolah mengenai pelanggaran. SMP Piri Ngaglik menerapkan sistem pelanggaran ringan dan pelanggaran berat sedangkan SMP Negeri 8 menerapkan sistem poin pelanggaran. Buku tata tertib yang memuat mengenai poin pelanggaran SMP Negeri 8 terdapat pada Lampiran 3C.
- 3. Kedua sekolah dalam hal pencatatan keterlambatan dan perizinan sama-sama masih tulis dalam buku piket namun detail formulirnya yang berbeda. Surat izin dan buku pencatatan keterlambatan dari kedua sekolah bisa dilihat pada Lampiran 3A dan Lampiran 3B.

Setelah melakukan analisa, terdapat beberapa perubahan yang terjadi dari hasil pengecekan sistem oleh peneliti dan wawancara singkat dengan pihak sekolah terkait, yaitu :

- 1. Perubahan Rancangan
- Perubahan pada rancangan *Use Case Diagram*
- Perubahan pada rancangan *Activity Diagram*
- 2. Perubahan Antarmuka

Terjadi pula perubahan antarmuka dari yang sebelumnya karena adanya pengembangan lebih lanjut pada sistem dan menyesuaikan dengan kebutuhan masing-masing sekolah.

### 3. Perubahan Basisdata

Dikarenakan adanya perubahan pada antarmuka sistem, maka dilakukan pula perubahan basisdata yang disesuaikan dengan kebutuhan yang ada.

4. Perubahan *Source Code*

Adanya perubahan pada *source code* sistem dikarenakan adanya perubahan pada rancangan antarmuka dan rancangan basisdata.

## **3.3 Perbaikan Use Case Diagram**

Pada *use case diagram* sebelumnya terdapat 2 aktor yang terkait dalam sistem yaitu admin bimbingan konseling yang memiliki tugas mengelola sub modul bimbingan konseling dan siswa yang bisa mengakses sistem untuk melihat laporan penghargaan, pelanggaran, perizinan dan keterlambatan. Namun setelah dilakukan validasi sistem, ditemukan perlu adanya perubahan pada *use case diagram* sebelumnya. Berikut *use case diagram* terbaru bisa dilihat pada gambar dibawah ini :

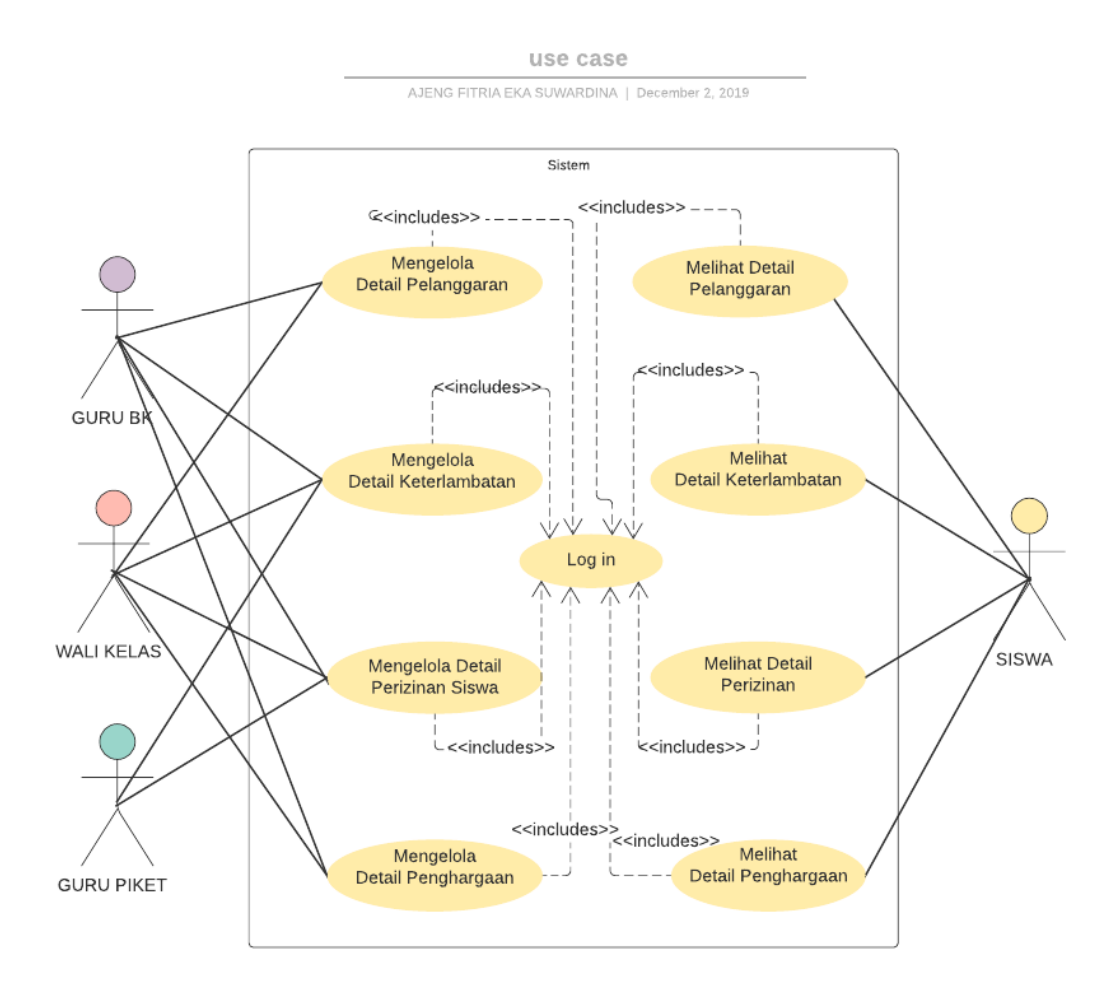

Gambar 3.1 *Use Case Diagram*

Pada gambar *use case diagram* diatas bisa dilihat bahwa terdapat empat aktor yang menggunakan sistem, yaitu :

a. Guru BK (Bimbingan Konseling)

Guru BK memiliki tugas mengelola detail pelanggaran yang dilakukan oleh siswa saat berada pada jam dan lingkungan sekolah, keterlambatan yang dilakukan siswa, perizinan siswa dan penghargaan siswa baik itu prestasi dalam bidang akademik maupun nonakademik.

b. Guru Piket

Guru Piket memiliki tugas mengelola detail keterlambatan siswa dan perizinan siswa seperti izin meninggalkan kelas ataupun izin tidak menghadiri kegiatan belajar mengajar disekolah.

c. Wali Kelas

Wali Kelas memiliki tugas mengelola detail perizinan sekolah seperti izin tidak bisa datang sekolah atau izin tidak menghadiri kegiatan belajar mengajar disekolah, prestasi siswa baik itu dalam bidang akademik maupun nonakademik, keterlambatan siswa dan pelanggaran siswa.

d. Siswa

Siswa hanya dapat melihat detail pelanggaran, penghargaan, perizinan dan juga penghargaan dengan menggunakan akun yang dimiliki.

Pada sistem pencatatan pelanggaran dan penghargaan ini memiliki 9 *Use Case* yaitu :

- 1. UCK-1 : Melakukan *Login*
- 2. UCK-2 : Mengelola Detail Pelanggaran siswa
- 3. UCK-3 : Mengelola Detail Penghargaan Siswa
- 4. UCK-4 : Mengelola Detail Keterlambatan Siswa
- 5. UCK-5 : Mengelola Detail Perizinan Siswa
- 6. UCK-6 : Melihat Detail Pelanggaran Siswa
- 7. UCK-7 : Melihat Detail Penghargaan Siswa
- 8. UCK-8 : Melihat Detail Keterlambatan Siswa
- 9. UCK-9 : Melihat Detail Perizinan Siswa

## **3.4 Perbaikan Activity Diagram**

Perubahan juga terjadi pada *Activity Diagram* sistem, yaitu :

a. Activity Diagram UCK-1

Pada sistem ini terdapat 4 aktor yaitu Guru Piket, Guru BK, Wali Kelas dan Siswa. Keempat aktor melakukan *login* pada halaman login untuk dapat mengakses menu yang ada pada sistem dengan menginputkan *username* dan *password* yang telah didaftarkan sebelumnya. Berikut pada gambar merupakan *activity diagram* dari menu *login*.

# activity login

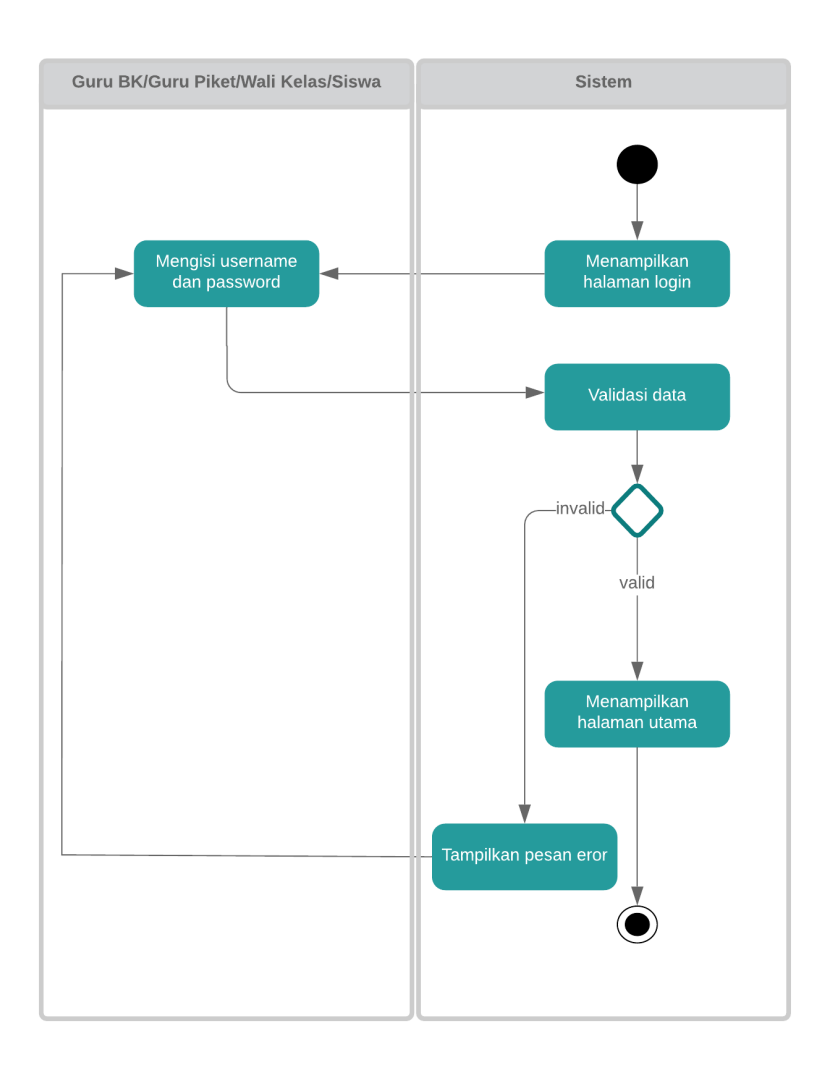

AJENG FITRIA EKA SUWARDINA | October 28, 2019

Gambar 3.2 UCK-1 *Activity Diagram Login*

## b. Activity Diagram UCK-2

Mengelola pelanggaran siswa hanya dapat diakses oleh aktor Guru Bimbingan Konseling (BK) dan Wali Kelas setelah berhasil *login* kedalam sistem. Setelah memilih menu pelanggaran maka akan muncul empat submenu yaitu pelanggaran yang didalamnya terdapat form untuk mengisi detail pelanggaran yang dilakukan oleh siswa. Form tidak boleh kosong. Jika kosong maka akan muncul pesan *error*. Setelah disimpan, hasil inputan akan muncul dalam sub menu kedua yaitu laporan pelanggaran. Terdapat dua pilihan yang dapat dipilih yaitu edit atau hapus. Sub menu

ketiga yaitu grafik, yang didalamnya akan menampilkan grafik pelanggaran siswa, bisa berdasarkan bulan atau tahun. Dan yang terakhir yaitu sub menu pengaturan. Pada sub menu ini, user dapat memilih berbagai macam pengaturan atau ketentuan yang ingin diatur sesuai dengan kebutuhan. Berikut pada gambar merupakan *activity diagram* dari menu pelanggaran siswa.

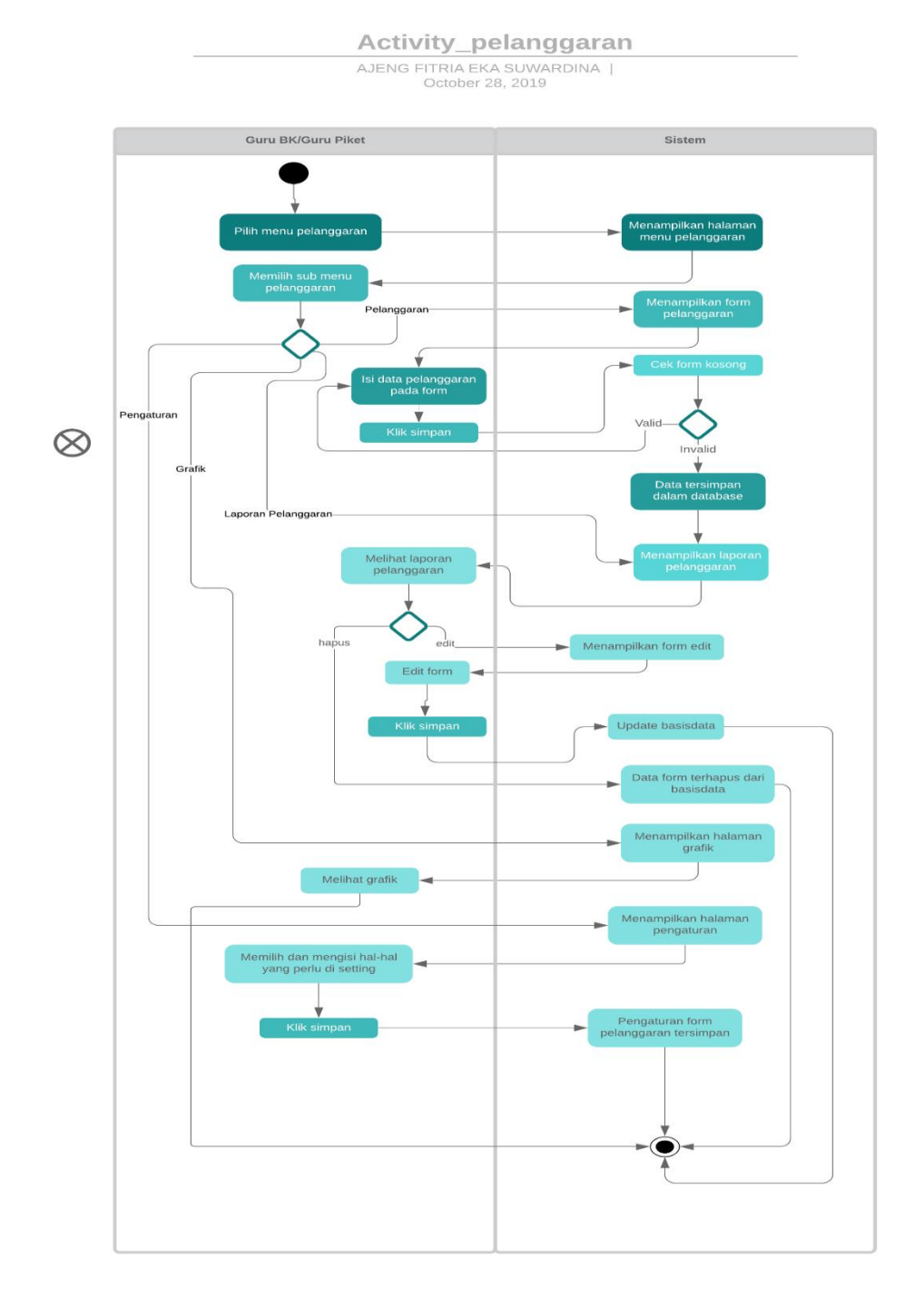

Gambar 3.3 UCK-2 *Activity Diagram* pelanggaran

#### c. Activity Diagram UCK-3

Mengelola penghargaan siswa dapat diakses oleh dua aktor yaitu Guru Bimbingan Konseling (BK) dan Wali Kelas setelah berhasil login kedalam sistem. Setelah memilih menu penghargaan maka akan muncul tiga submenu yaitu penghargaan yang didalamnya terdapat form untuk mengisi detail penghargaan siswa baik dalam bidang akademik maupun nonakademik. Form tidak boleh kosong. Jika kosong makan akan muncul pesan *error*. Setelah disimpan, hasil inputan akan muncul dalam sub menu laporan penghargaan. Terdapat dua pilihan yang dapat dipilih yaitu edit atau hapus. Dan yang terakhir yaitu sub menu pengaturan. Pada sub menu ini, user dapat memilih berbagai macam pengaturan atau ketentuan yang ingin diatur sesuai dengan kebutuhan. Berikut pada gambar merupakan *activity diagram* dari menu penghargaan siswa.

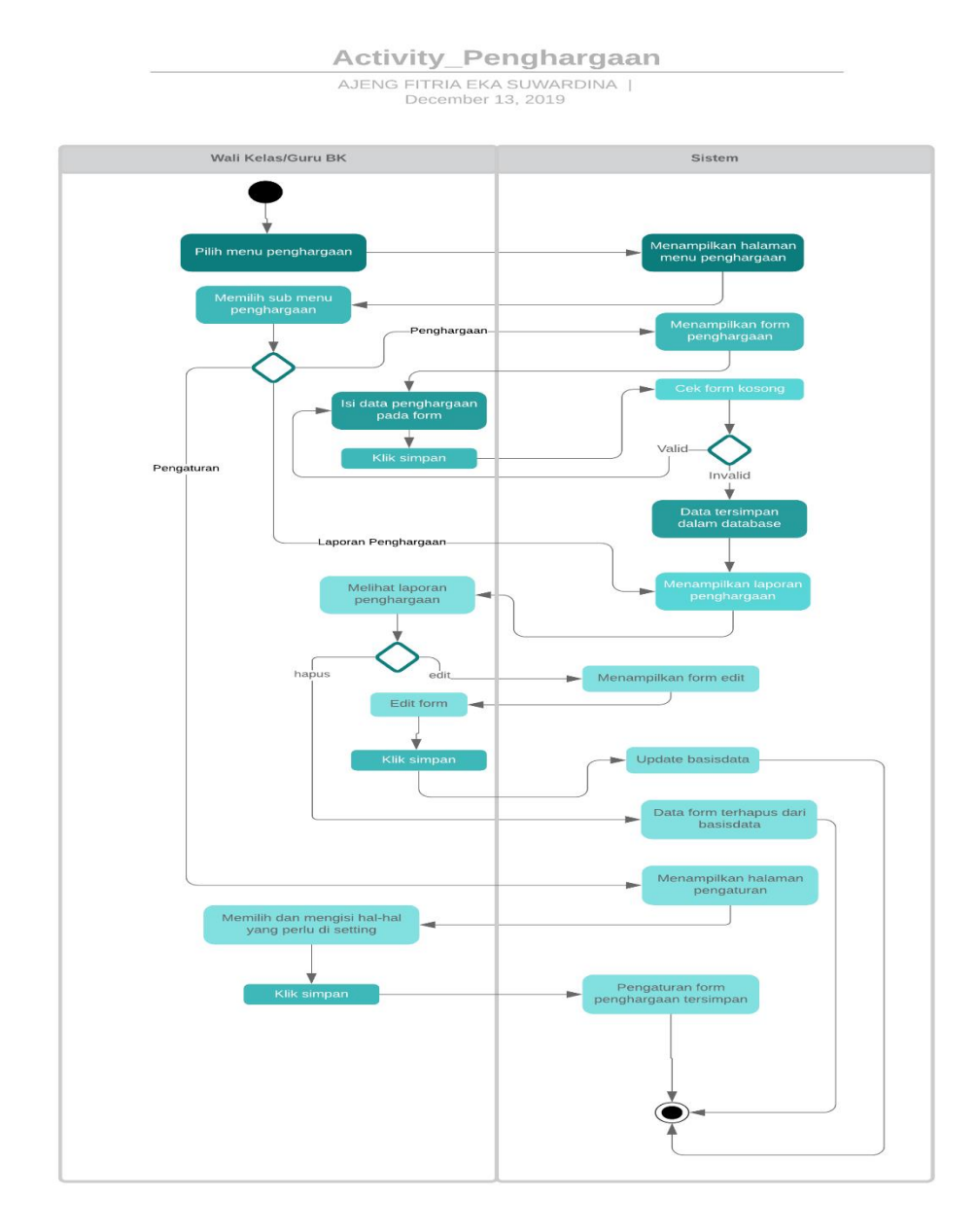

Gambar 3.4 UCK-3 *Activity Diagram* Penghargaan

# d. Activity Diagram UCK-4

Mengelola keterlambatan siswa dapat diakses oleh tiga aktor yaitu Guru Piket, Guru Bimbingan Konseling (BK), dan Wali Kelas setelah berhasil login kedalam sistem. Setelah memilih menu keterlambatan maka akan muncul empat submenu yaitu keterlambatan yang didalamnya terdapat form untuk mengisi detail keterlambatan. Form tidak boleh kosong. Setelah disimpan, hasil inputan akan muncul dalam sub menu laporan keterlambatan. Terdapat dua pilihan yang dapat dipilih yaitu edit atau hapus. Sub menu ketiga yaitu grafik, yang didalamnya akan menampilkan grafik keterlambatan siswa, bisa berdasarkan bulan atau tahun. Dan yang terakhir yaitu sub menu pengaturan. Pada sub menu ini, user dapat memilih berbagai macam pengaturan atau ketentuan yang ingin diatur sesuai dengan kebutuhan. Berikut pada gambar merupakan *activity diagram* dari menu keterlambatan siswa.

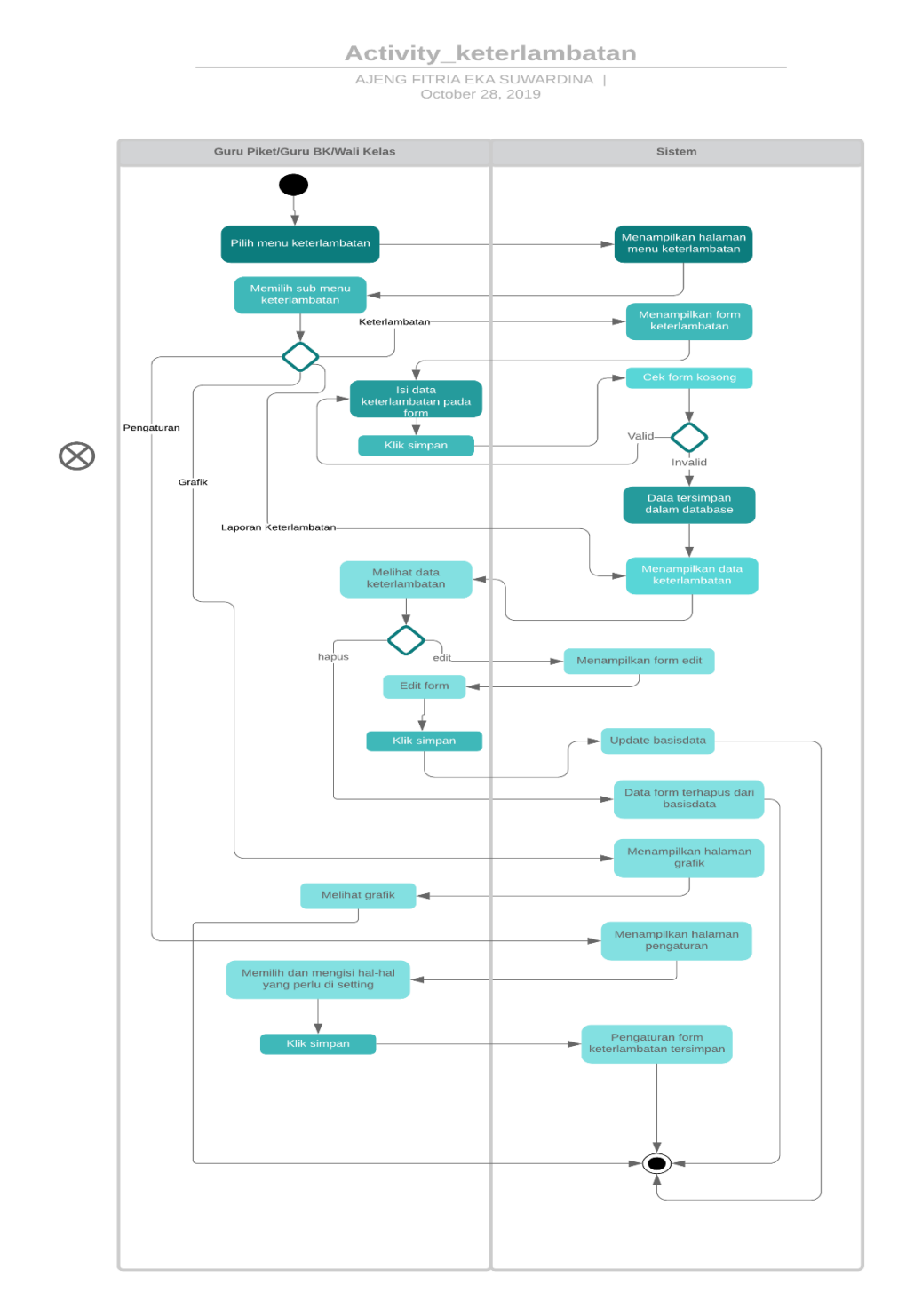

Gambar 3.5 UCK-4 *Activity Diagram* keterlambatan

#### e. Activity Diagram UCK-4

Mengelola perizinan siswa dapat diakses oleh tiga aktor yaitu Guru Piket, Guru Bimbingan Konseling (BK), dan Wali Kelas setelah berhasil login kedalam sistem. Setelah memilih menu perizinan maka akan muncul tiga submenu yaitu perizinan yang didalamnya terdapat form untuk mengisi detail perizinan. Form tidak boleh kosong. Jika kosong maka akan muncul pesan *error*. Setelah disimpan, hasil inputan akan muncul dalam sub menu laporan perizinan. Terdapat dua pilihan yang dapat dipilih yaitu edit atau hapus. Dan yang terakhir yaitu sub menu pengaturan. Pada sub menu ini, user dapat memilih berbagai macam pengaturan atau ketentuan yang ingin diatur sesuai dengan kebutuhan. Berikut pada gambar merupakan *activity diagram* dari menu perizinan siswa.

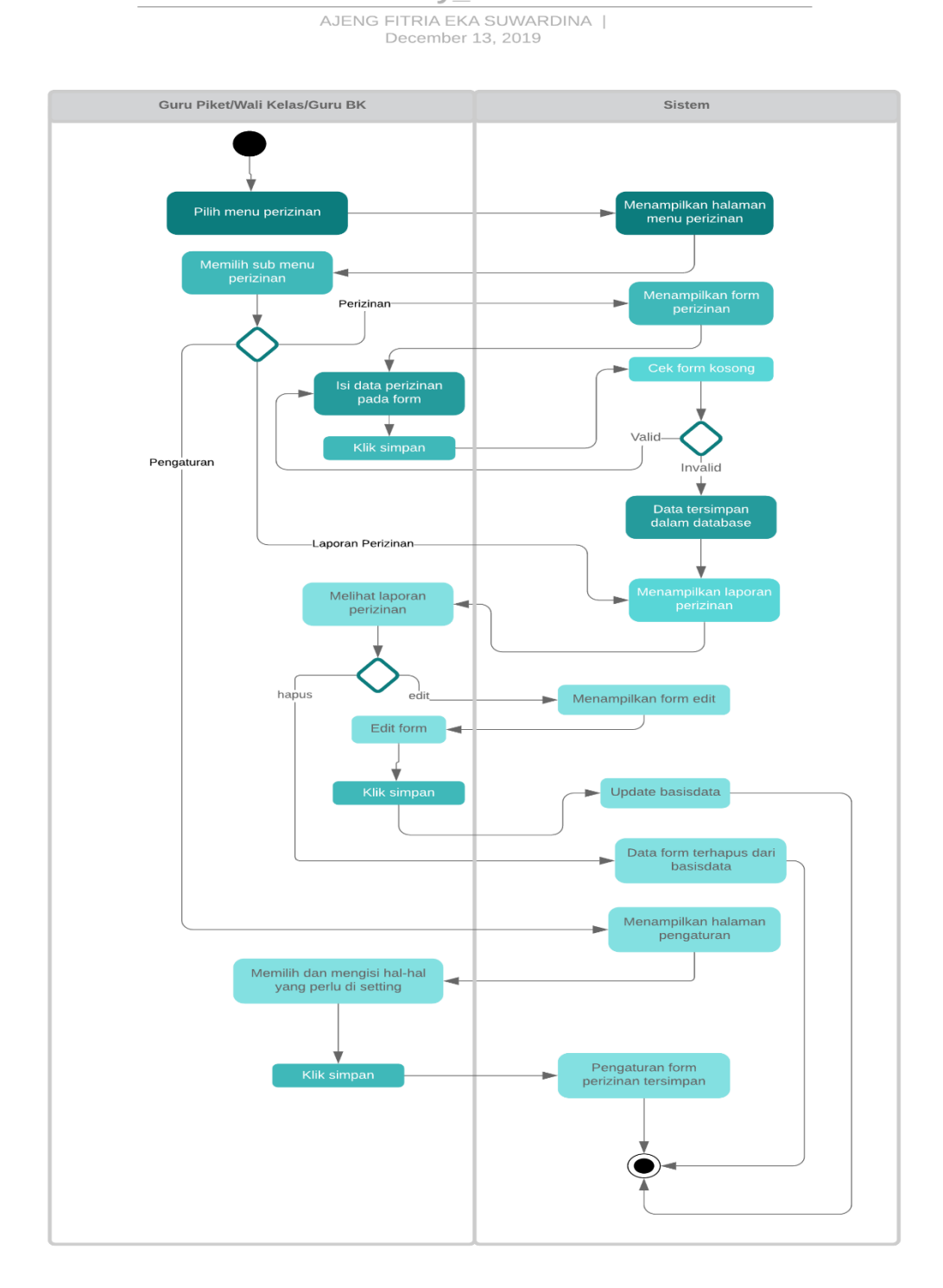

Activity\_Perizinan

Gambar 3.6 UCK-5 *Activity Diagram* Perizinan

#### f. Activity Diagram UCK-6

Aktor siswa tidak memiliki akses dalam hal pengelolaan detail pelanggaran. Siswa hanya bisa melihat laporan pelanggaran setelah berhasil melakukan login menggunakan akun yang dimiliki. Berikut pada gambar merupakan *activity diagram* dari lihat pelanggaran siswa.

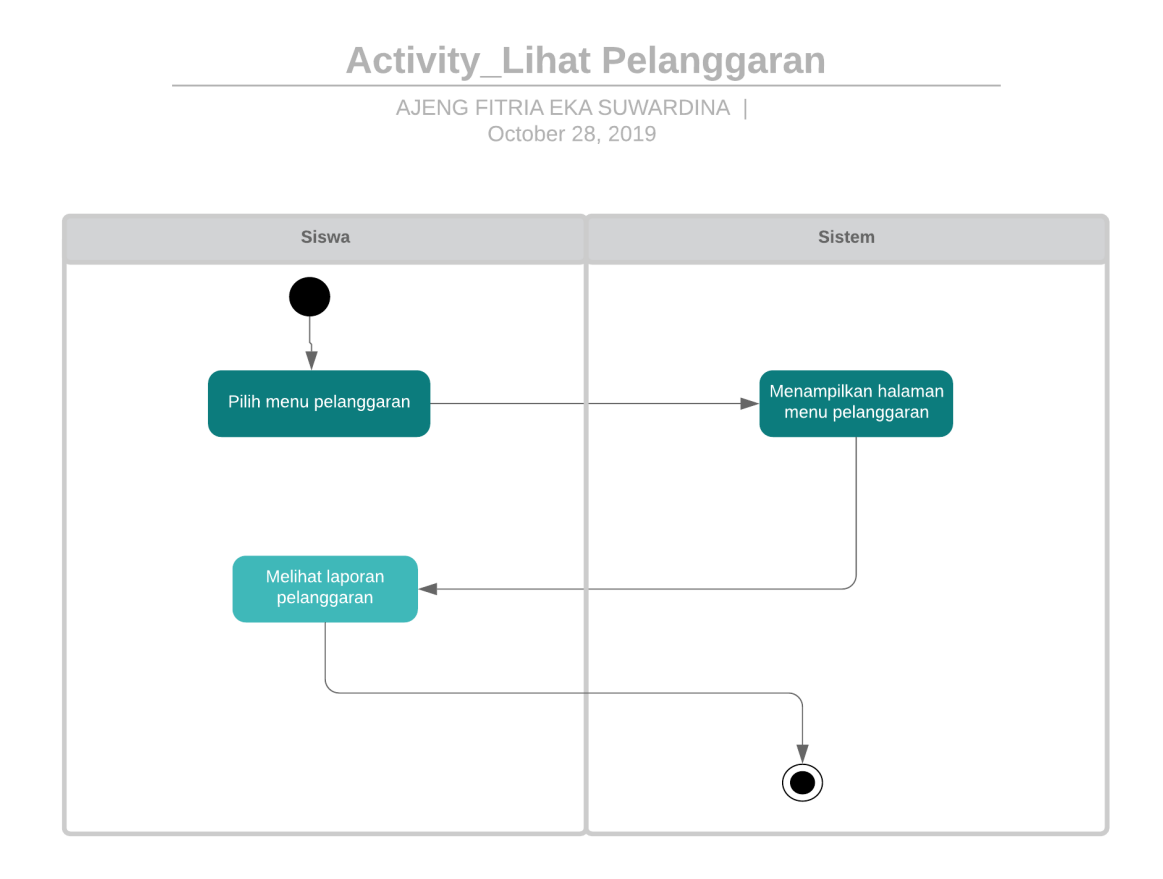

Gambar 3.7 UCK-6 *Activity Diagram* Melihat Pelanggaran

## g. Activity Diagram UCK-7

Aktor siswa tidak memiliki akses dalam hal pengelolaan detail penghargaan. Siswa hanya bisa melihat laporan penghargaan setelah berhasil melakukan login menggunakan akun yang dimiliki. Berikut pada gambar merupakan *activity diagram* dari lihat penghargaan siswa.

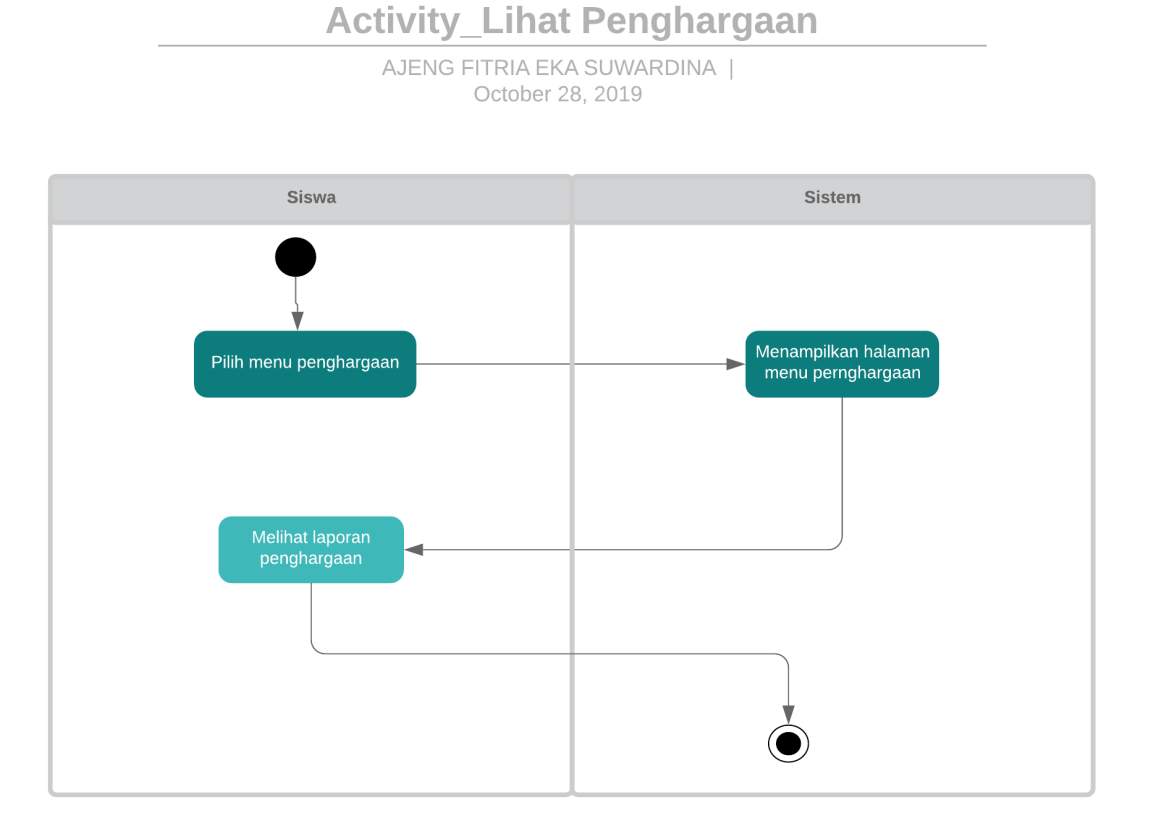

Gambar 3.8 UCK-7 *Activity Diagram* Melihat Penghargaan

## h. Activity Diagram UCK-8

Aktor siswa tidak memiliki akses dalam hal pengelolaan detail keterlambatan. Siswa hanya bisa melihat laporan keterlambatan setelah berhasil melakukan login menggunakan akun yang dimiliki. Berikut pada gambar merupakan *activity diagram* dari lihat keterlambatan siswa.

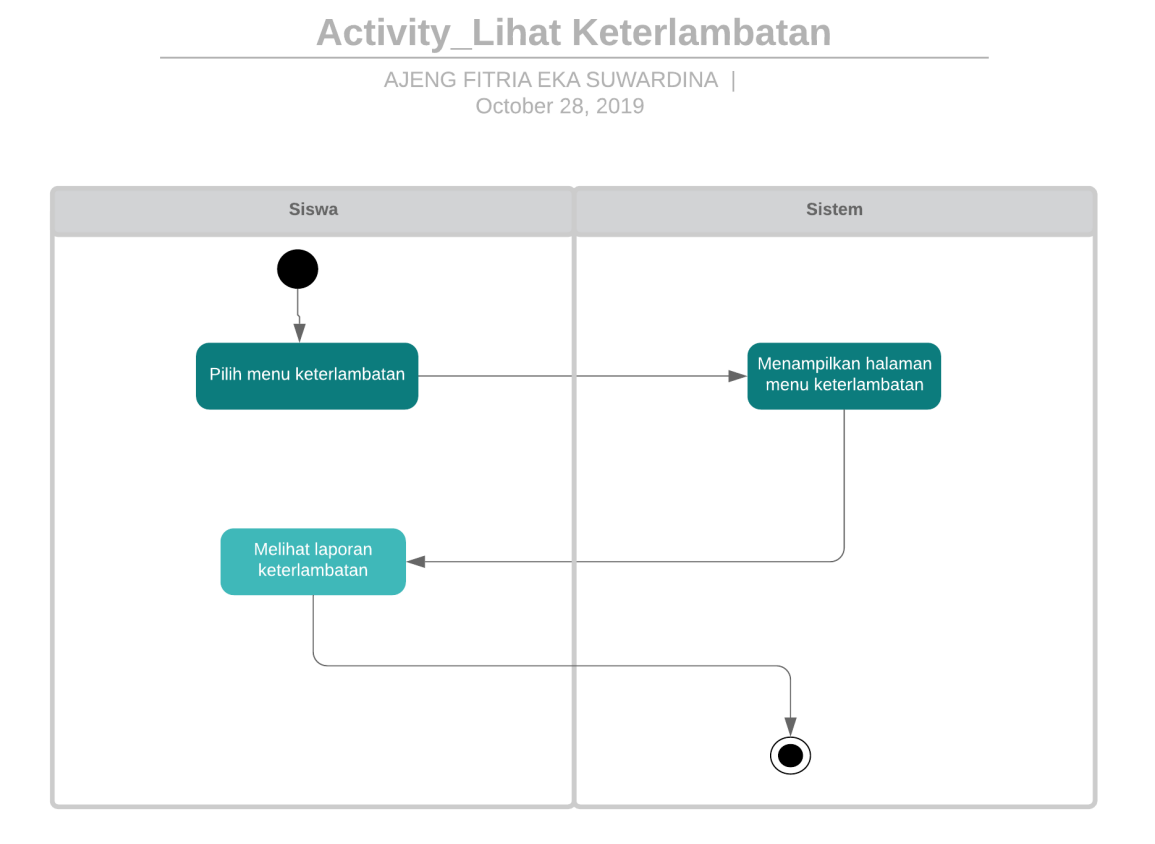

Gambar 3.9 UCK-8 *Activity Diagram* Melihat Keterlambatan

i. Activity Diagram UCK-8

Aktor siswa tidak memiliki akses dalam hal pengelolaan detail perizinan. Siswa hanya bisa melihat laporan perizinan setelah berhasil melakukan login menggunakan akun yang dimiliki. Berikut pada gambar merupakan *activity diagram* dari lihat perizinan siswa.

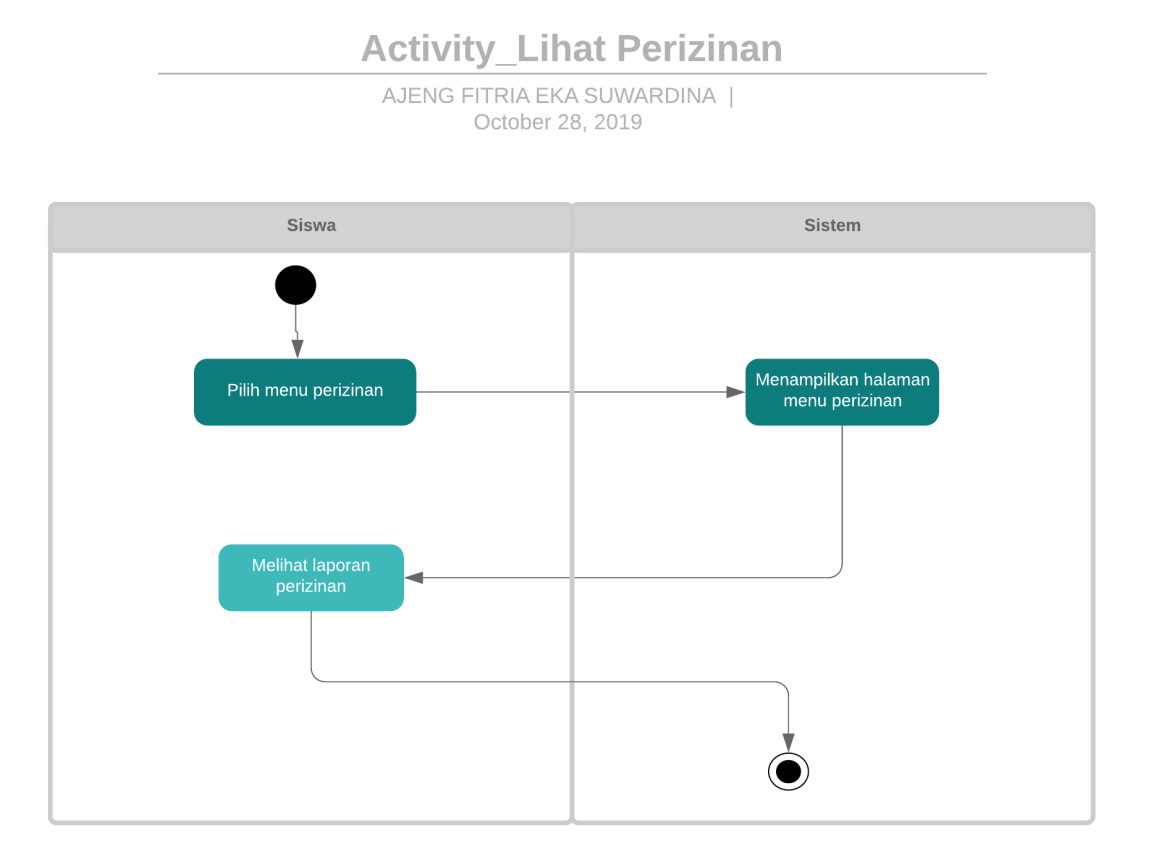

Gambar 3.10 UCK-9 *Activity Diagram* Melihat Perizinan

# **3.5 Perbaikan Antarmuka**

Setelah melakukan validasi terhadap sistem yang sudah ada, peneliti berkesimpulan bahwa perlu adanya beberapa perubahan terhadap antarmuka sistem dikarenakan perlu adanya penyesuaian terhadap perubahan dan kebutuhan masing-masing sekolah dan juga dikarenakan tampilan sistem yang sudah ada masih kurang terstruktur. Berikut beberapa perubahan antarmuka pada sistem :

## **3.5.1 Menu Pelanggaran**

Pada sistem sebelumnya, Sub Menu Pelanggaran yang didalamnya terdapat form pengisian detail pelanggaran siswa digabung dengan Sub Menu Data Pelanggaran siswa. Peneliti akan memisahkan keduanya kedalam halaman yang berbeda karena terlihat lebih terstruktur dan rapi. Sub menu Data Pelanggaran juga akan diubah namanya menjadi Laporan Pelanggaran. Sub Menu Grafik akan menampilkan grafik dari Laporan Pelanggaran siswa. Kemudian akan ada penambahan satu sub menu baru yaitu Sub Menu Pengaturan yang didalamnya akan tersedia berbagai macam pengaturan yang bisa dipilih dan diatur sendiri oleh pengguna.

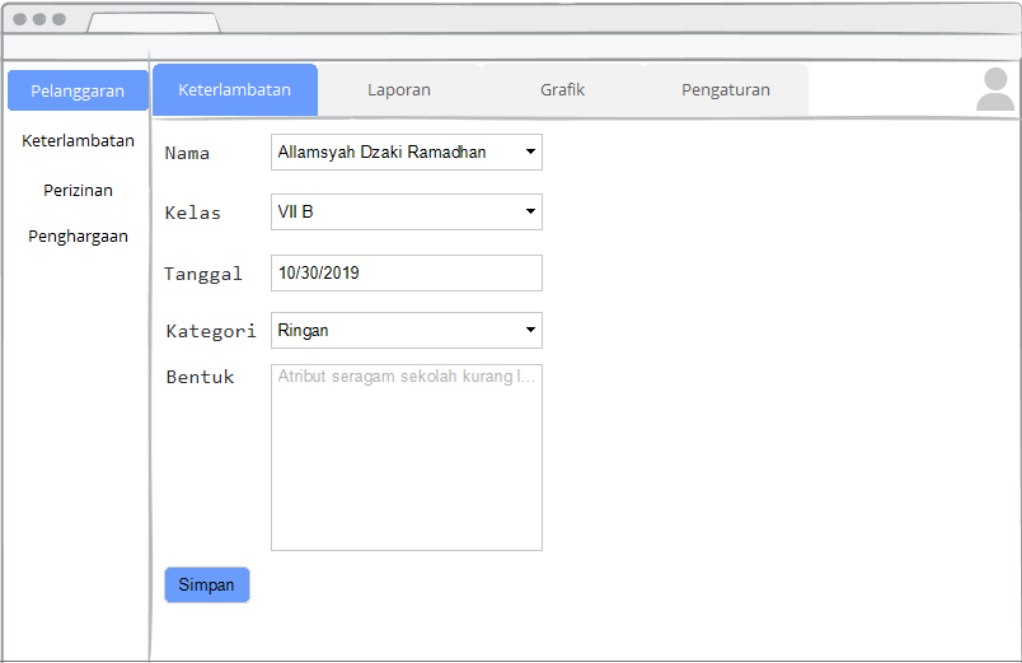

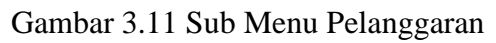

| Pelanggaran   |                | Pelanggaran               |                | Laporan        | Grafik      | Pengaturan    |      |              |   |
|---------------|----------------|---------------------------|----------------|----------------|-------------|---------------|------|--------------|---|
| Keterlambatan |                | Laporan Pelanggaran Siswa |                |                |             |               |      |              | ▲ |
| Perizinan     |                | Search by                 |                |                |             | <b>SEARCH</b> |      |              |   |
| Penghargaan   | No.            | Kelas                     | Nama           | Tanggal        | Keterangan  |               | Aksi |              |   |
|               | 1              | sample<br>text            | sample<br>text | sample<br>text | sample text |               | Edit | Hapus        |   |
|               | $\overline{2}$ | sample<br>text            | sample<br>text | sample<br>text | sample text |               | Edit | Hapus        |   |
|               | 3              | sample<br>text            | sample<br>text | sample<br>text | sample text |               | Edit | <b>Hapus</b> |   |
|               | 4              | sample<br>text            | sample<br>text | sample<br>text | sample text |               | Edit | Hapus        |   |
|               | 5              | sample<br>text            | sample<br>text | sample<br>text | sample text |               | Edit | Hapus        |   |
|               | 6              | sample<br>text            | sample<br>text | sample<br>text | sample text |               | Edit | Hapus        |   |

Gambar 3.12 Sub Menu Laporan Pelanggaran

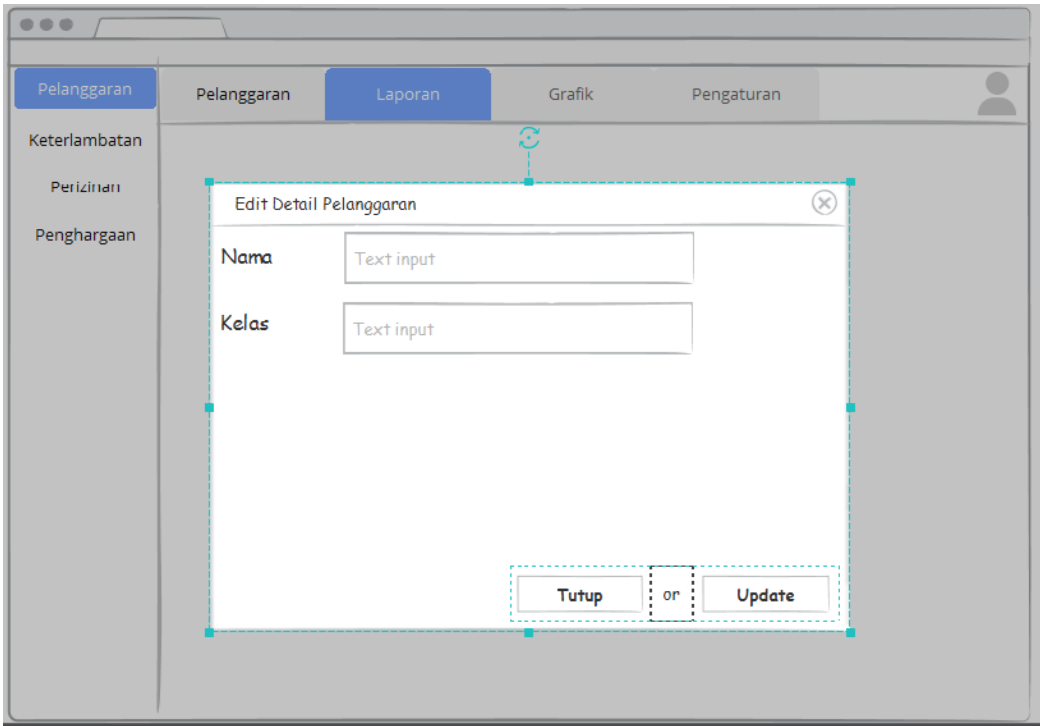

Gambar 3.13 Edit Laporan Pelanggaran

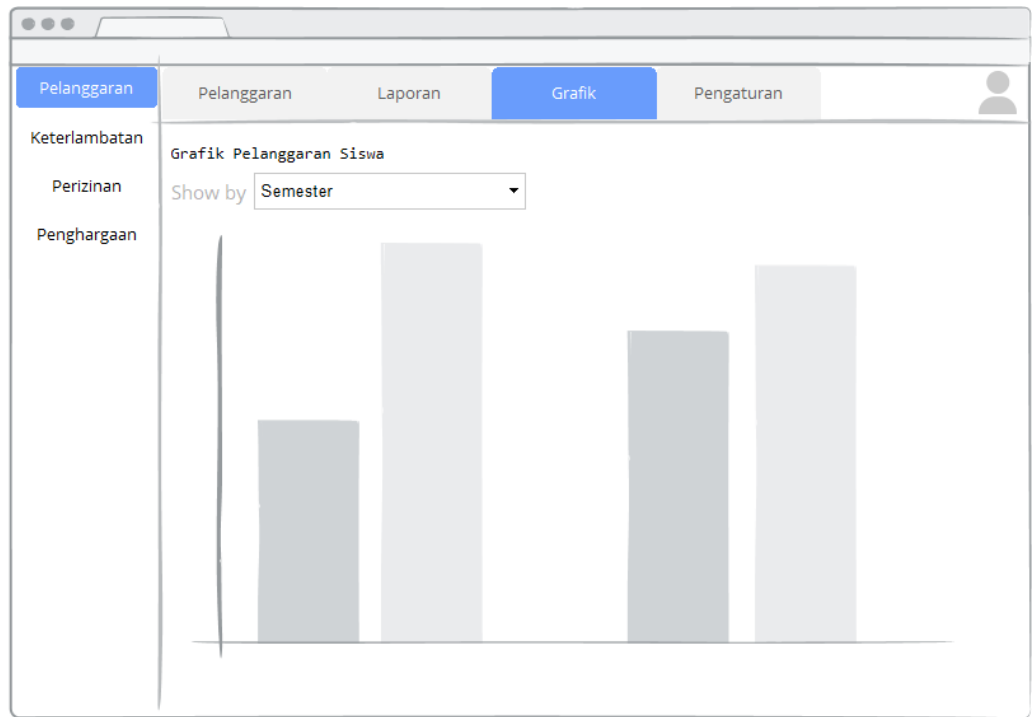

Gambar 3.14 Sub Menu Grafik Pelanggaran

| $\Theta\otimes\Theta$ |                    |                    |        |              |                                          |
|-----------------------|--------------------|--------------------|--------|--------------|------------------------------------------|
| Pelanggaran           | Pelanggaran        | Laporan            | Grafik | Pengaturan   |                                          |
| Keterlambatan         | <b>Daftar Form</b> |                    |        |              | ▲                                        |
| Perizinan             | No.                | Judul              |        | Aksi         |                                          |
| Penghargaan           | 1                  | Nama               |        | $\checkmark$ |                                          |
|                       | $\overline{2}$     | Kelas              |        | o            |                                          |
|                       | $\overline{2}$     | Bentuk Pelanggaran |        | $\checkmark$ |                                          |
|                       | Grafik             |                    |        |              | <b>Tambah</b>                            |
|                       | No.                | Judul              |        | Aksi         |                                          |
|                       | 1                  | Per Kelas          |        | $\checkmark$ |                                          |
|                       | $\overline{2}$     | Per Semester       |        | П            |                                          |
|                       |                    |                    |        |              | <b>Tambah</b><br>$\overline{\mathbf{v}}$ |
|                       |                    |                    |        |              | Simpan                                   |

Gambar 3.15 Sub Menu Pengaturan Pelanggaran

## **3.5.2 Menu Penghargaan**

Dilakukan perubahan nama yang awalnya Menu Prestasi kemudian dirubah menjadi Menu Penghargaan. Pada sistem yang sudah dikerjakan sebelumnya oleh (Saputra, 2018), Sub Menu Penghargaan yang didalamnya terdapat form pengisian detail penghargaan siswa digabung dengan Sub Menu Data Penghargaan siswa. Penulis akan memisahkan keduanya kedalam halaman yang berbeda karena terlihat lebih terstruktur dan rapi. Sub menu Data Penghargaan juga akan diubah namanya menjadi Laporan Penghargaan. Kemudian akan ada penambahan satu sub menu baru yaitu Sub Menu Pengaturan yang didalamnya akan tersedia berbagai macam pengaturan yang bisa dipilih dan diatur sendiri oleh pengguna.

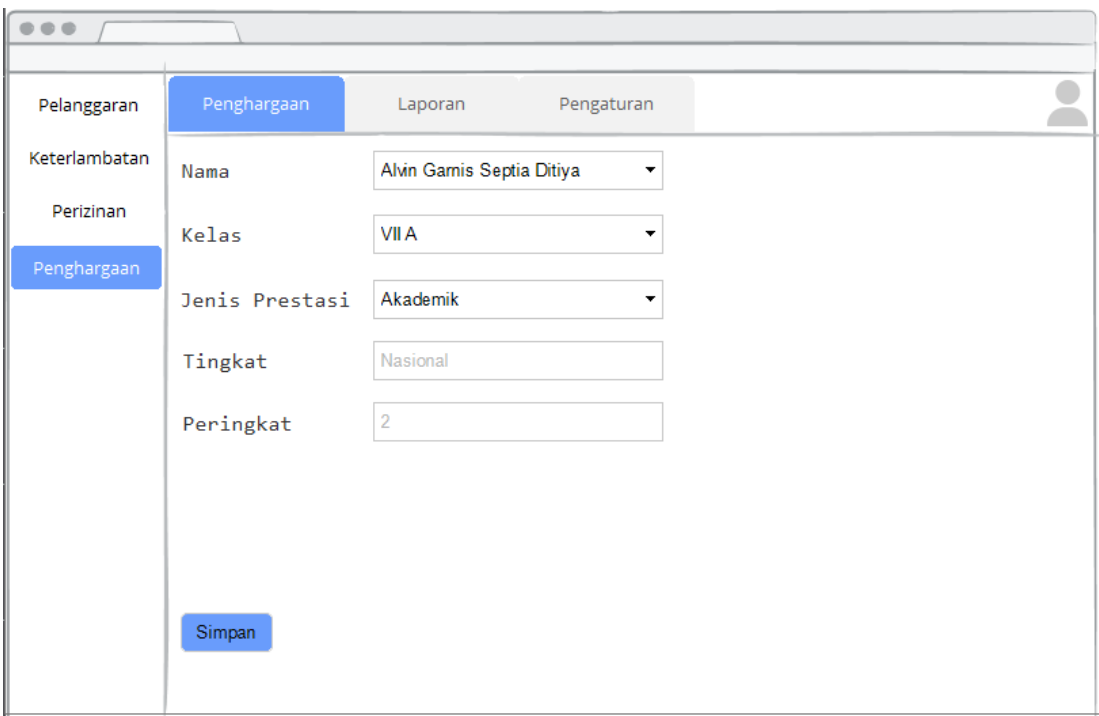

Gambar 3.16 Sub Menu Penghargaan

| $\bullet$     |                |                           |                |                |             |               |             |              |                         |
|---------------|----------------|---------------------------|----------------|----------------|-------------|---------------|-------------|--------------|-------------------------|
| Pelanggaran   |                | Penghargaan               |                | Laporan        | Pengaturan  |               |             |              |                         |
| Keterlambatan |                | Laporan Penghargaan Siswa |                |                |             |               |             |              | ▲                       |
| Perizinan     |                | Search by                 |                |                |             | <b>SEARCH</b> |             |              |                         |
| Penghargaan   | No.            | Nama                      | Kelas          | Jenis          | Tingkat     |               | Aksi        |              |                         |
|               | 1              | sample<br>text            | sample<br>text | sample<br>text | sample text |               | Edit        | Hapus        |                         |
|               | $\overline{2}$ | sample<br>text            | sample<br>text | sample<br>text | sample text |               | <b>Edit</b> | <b>Hapus</b> |                         |
|               | 3              | sample<br>text            | sample<br>text | sample<br>text | sample text |               | Edit        | Hapus        |                         |
|               | 4              | sample<br>text            | sample<br>text | sample<br>text | sample text |               | Edit        | <b>Hapus</b> |                         |
|               | 5              | sample<br>text            | sample<br>text | sample<br>text | sample text |               | Edit        | Hapus        |                         |
|               | 6              | sample<br>text            | sample<br>text | sample<br>text | sample text |               | Edit        | Hapus        |                         |
|               |                |                           |                |                |             |               |             |              |                         |
|               |                |                           |                |                |             |               |             |              | $\overline{\mathbf{v}}$ |

Gambar 3.17 Sub Menu Laporan Penghargaan

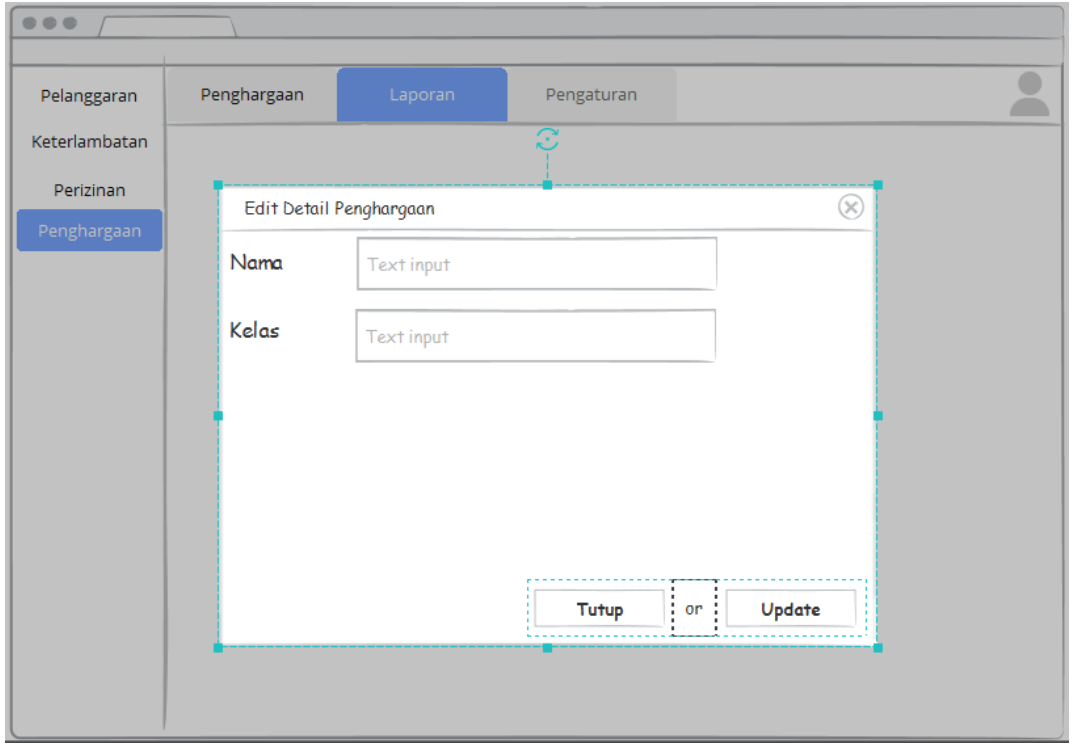

Gambar 3.18 Edit Laporan Penghargaan

| Pelanggaran   |                | Penghargaan<br>Laporan | Pengaturan   |               |
|---------------|----------------|------------------------|--------------|---------------|
| Keterlambatan |                | <b>Daftar Form</b>     |              |               |
| Perizinan     | No.            | Judul                  | Aksi         |               |
| Penghargaan   | 1              | Nama                   | $\checkmark$ |               |
|               | $\overline{2}$ | Jenis Prestasi         | $\checkmark$ |               |
|               | $\overline{2}$ | Tingkat                | $\checkmark$ |               |
|               | Grafik         |                        |              | <b>Tambah</b> |
|               | No.            | Judul                  | Aksi         |               |
|               | 1              | Per Kelas              | $\checkmark$ |               |
|               | $\overline{2}$ | Per Semester           | П            |               |
|               |                |                        |              | Tambah        |

Gambar 3.19 Sub Menu Pengaturan Penghargaan

## **3.5.3 Menu Keterlambatan**

Pada sistem sebelumnya, Sub Menu Keterlambatan yang didalamnya terdapat form pengisian detail keterlambatan siswa digabung dengan Sub Menu Data Keterlambatan siswa. Penulis akan memisahkan keduanya kedalam halaman yang berbeda karena terlihat lebih terstruktur dan lebih efisien. Sub menu Data Keterlambatan juga akan diubah namanya menjadi Laporan Keterlambatan. Sub Menu Grafik akan menampilkan grafik dari laporan keterlambatan. Kemudian aka nada penambahan satu sub menu baru yaitu Sub Menu Pengaturan yang didalamnya akan tersedia berbagai macam pengaturan yang bisa dipilih dan diatur sendiri oleh pengguna.

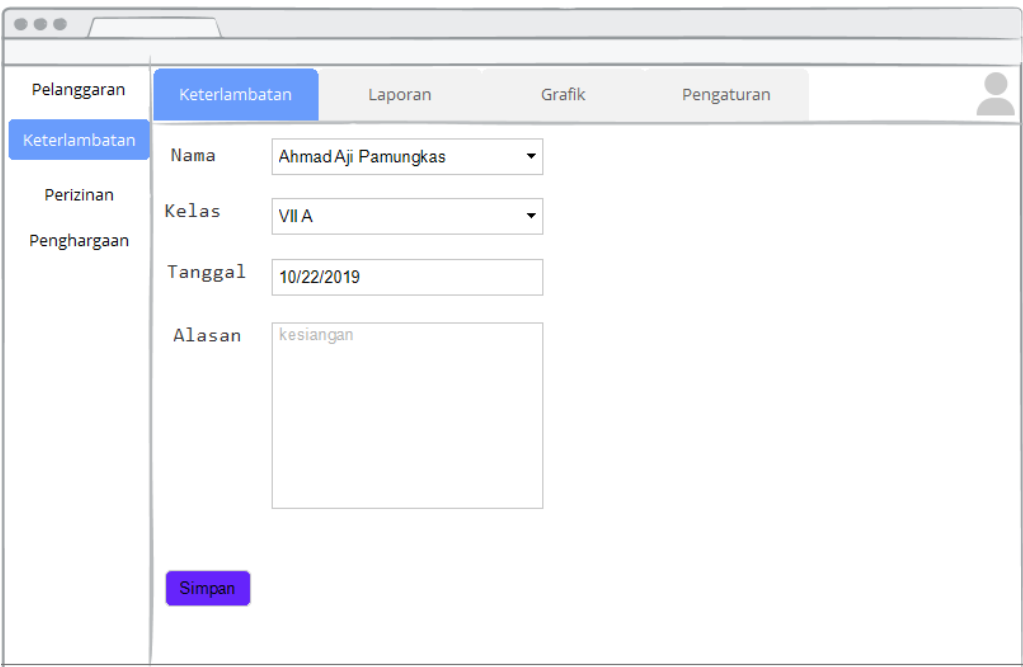

Gambar 3.20 Sub Menu Keterlambatan

| Pelanggaran   |                | Keterlambatan               |                | Laporan        | Grafik      | Pengaturan    |      |       |
|---------------|----------------|-----------------------------|----------------|----------------|-------------|---------------|------|-------|
| Keterlambatan |                | Laporan Keterlambatan Siswa |                |                |             |               |      |       |
| Perizinan     |                | Search by                   |                |                |             | <b>SEARCH</b> |      |       |
| Penghargaan   | No.            | <b>Kelas</b>                | Nama           | Tanggal        | Keterangan  |               | Aksi |       |
|               | 1              | sample<br>text              | sample<br>text | sample<br>text | sample text |               | Edit | Hapus |
|               | $\overline{2}$ | sample<br>text              | sample<br>text | sample<br>text | sample text |               | Edit | Hapus |
|               | 3              | sample<br>text              | sample<br>text | sample<br>text | sample text |               | Edit | Hapus |
|               | 4              | sample<br>text              | sample<br>text | sample<br>text | sample text |               | Edit | Hapus |
|               | 5              | sample<br>text              | sample<br>text | sample<br>text | sample text |               | Edit | Hapus |
|               | 6              | sample<br>text              | sample<br>text | sample<br>text | sample text |               | Edit | Hapus |

Gambar 3.21 Sub Menu Laporan Keterlambatan

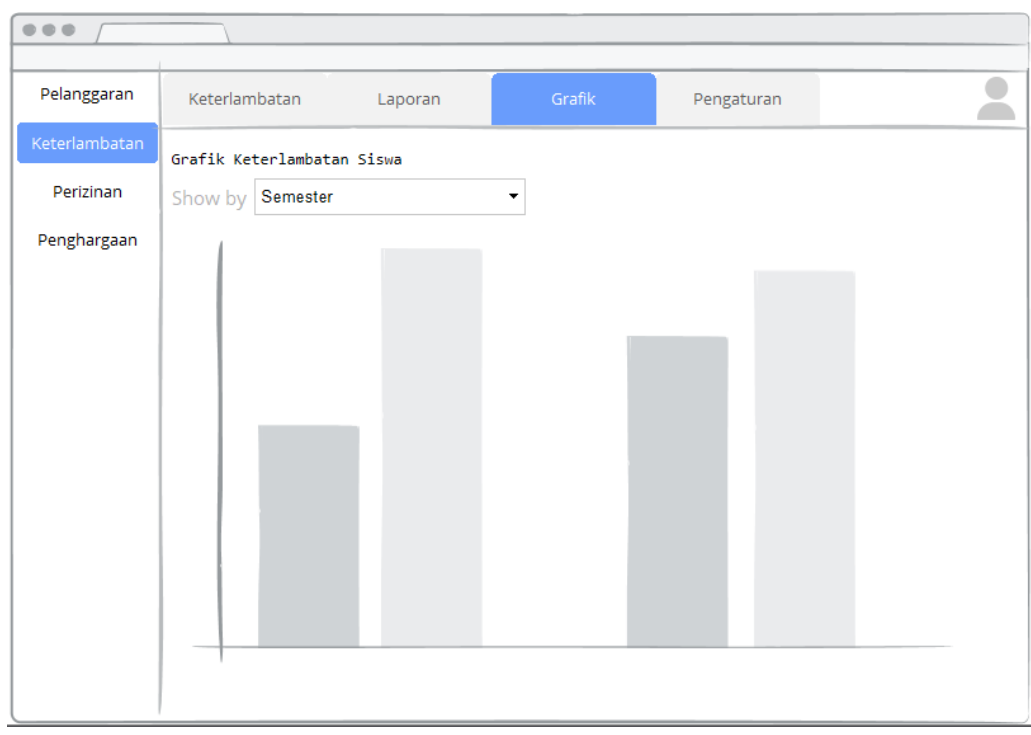

Gambar 3.22 Sub Menu Grafik Keterlambatan

| $\Theta \otimes \Phi.$ |                    |              |        |              |                                                    |
|------------------------|--------------------|--------------|--------|--------------|----------------------------------------------------|
| Pelanggaran            | Keterlambatan      | Laporan      | Grafik | Pengaturan   |                                                    |
| Keterlambatan          | <b>Daftar Form</b> |              |        |              | ۸                                                  |
| Perizinan              | No.                | Judul        |        | Aksi         |                                                    |
| Penghargaan            | 1                  | Nama         |        | $\checkmark$ |                                                    |
|                        | $\overline{2}$     | Kelas        |        | $\checkmark$ |                                                    |
|                        | $\overline{2}$     | Tanggal      |        | $\checkmark$ |                                                    |
|                        | Grafik             |              |        |              | <b>Tambah</b>                                      |
|                        | No.                | Judul        |        | Aksi         |                                                    |
|                        | 1                  | Per Kelas    |        | $\checkmark$ |                                                    |
|                        | $\overline{2}$     | Per Semester |        | $\Box$       |                                                    |
|                        |                    |              |        |              | <b>Tambah</b><br>$\overline{\mathbf{v}}$<br>Simpan |

Gambar 3.23 Sub Menu Pengaturan Keterlambatan

# **3.5.4 Menu Perizinan**

Pada sistem sebelumnya, Sub Menu Perizinan yang didalamnya terdapat form pengisian detail perizinan siswa digabung dengan Sub Menu Data Perizinan siswa. Penulis akan memisahkan keduanya kedalam halaman yang berbeda karena terlihat lebih terstruktur dan lebih efisien. Sub menu Data Perizinan juga akan diubah namanya menjadi Laporan Perizinan. Sub Menu Grafik akan menampilkan grafik dari laporan perizinan siswa. Kemudian akan ada penambahan satu sub menu baru yaitu Sub Menu Pengaturan yang didalamnya akan tersedia berbagai macam pengaturan yang bisa dipilih dan diatur sendiri oleh pengguna.

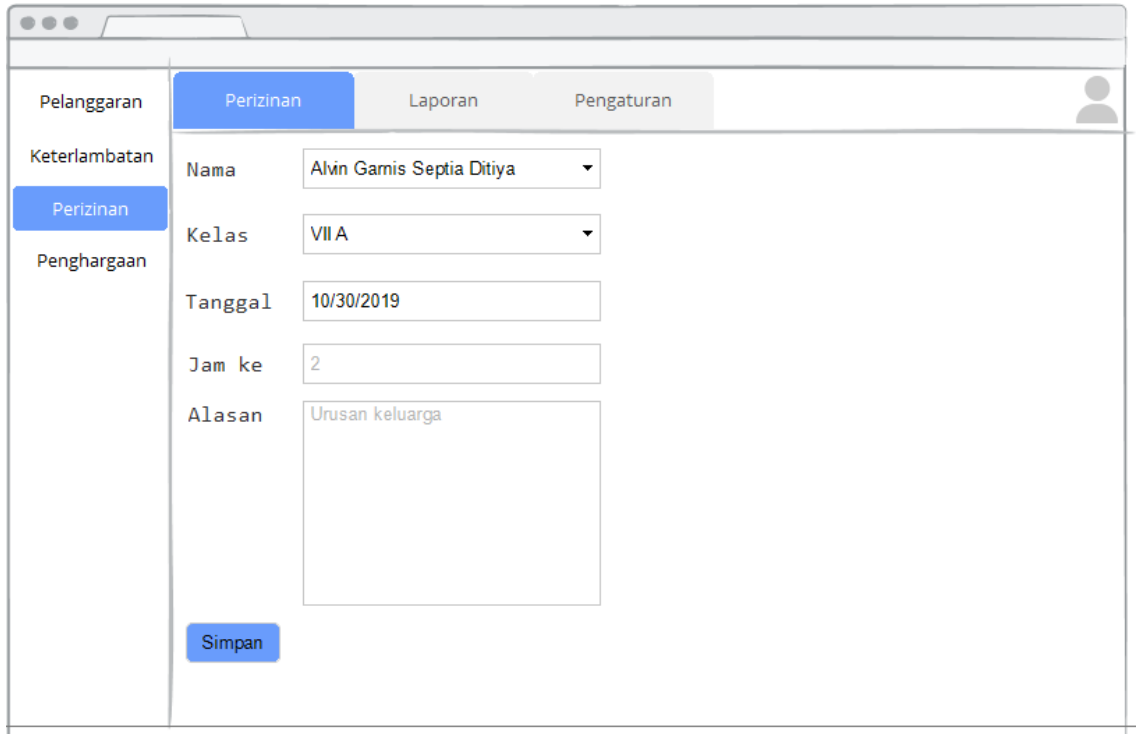

Gambar 3.24 Sub Menu Perizinan

| Keterlambatan<br>Laporan Perizinan Siswa<br>Perizinan<br>Search by<br>SEARCH<br>Penghargaan<br>Kelas<br>Alasan/Keperluan<br>No.<br>Nama<br>Jam ke<br>Aksi<br>sample<br>sample<br>sample<br>1<br>sample text<br>Hapus<br>Edit<br>text<br>text<br>text<br>sample<br>sample<br>sample<br>$\overline{2}$<br>sample text<br>Edit<br>Hapus<br>text<br>text<br>text<br>sample<br>sample<br>sample<br>3<br>sample text<br><b>Edit</b><br>Hapus<br>text<br>text<br>text<br>sample<br>sample<br>sample<br>4<br>sample text<br>Hapus<br>Edit<br>text<br>text<br>text<br>sample<br>sample<br>sample<br>5<br>sample text<br>Hapus<br>Edit<br>text<br>text<br>text<br>sample<br>sample<br>sample<br>6<br>sample text<br>Hapus<br>Edit<br>text | Pelanggaran | Pelanggaran |      | Laporan | Pengaturan |   |
|----------------------------------------------------------------------------------------------------|-------------|-------------|------|---------|------------|---|
|                                                                                                    |             |             |      |         |            | ۸ |
|                                                                                                    |             |             |      |         |            |   |
|                                                                                                    |             |             |      |         |            |   |
|                                                                                                    |             |             |      |         |            |   |
|                                                                                                    |             |             |      |         |            |   |
|                                                                                                    |             |             |      |         |            |   |
|                                                                                                    |             |             |      |         |            |   |
|                                                                                                    |             |             |      |         |            |   |
|                                                                                                    |             | text        | text |         |            |   |
|                                                                                                    |             |             |      |         |            |   |

Gambar 3.25 Sub Menu Laporan Perizinan

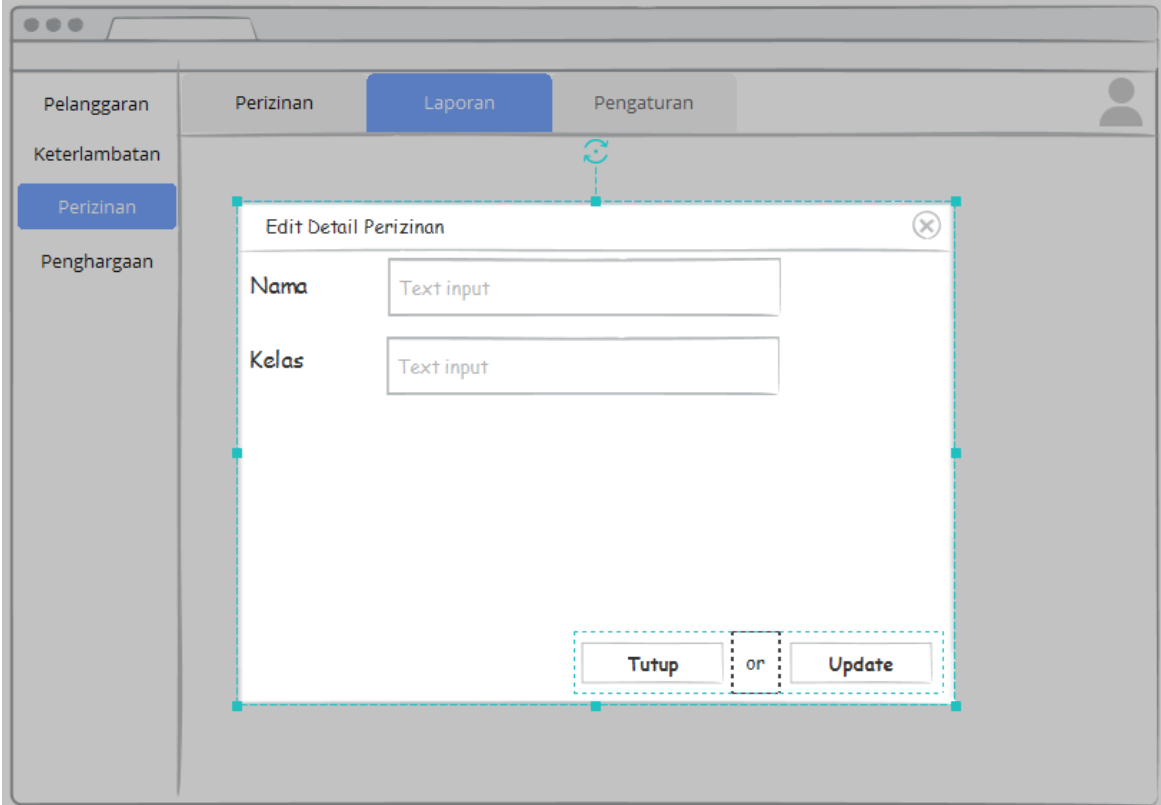

Gambar 3.26 Edit Laporan Perizinan

| Pelanggaran   |                | Perizinan<br>Laporan | Pengaturan   |               |
|---------------|----------------|----------------------|--------------|---------------|
| Keterlambatan |                | <b>Daftar Form</b>   |              | ۸             |
| Perizinan     | No.            | Judul                | Aksi         |               |
| Penghargaan   | 1              | Nama                 | $\checkmark$ |               |
|               | $\overline{2}$ | Jam ke               | $\checkmark$ |               |
|               | $\overline{2}$ | Alasan/Keperluan     | $\checkmark$ |               |
|               | Grafik         |                      |              | <b>Tambah</b> |
|               | No.            | Judul                | Aksi         |               |
|               | 1              | Per Kelas            | $\checkmark$ |               |
|               | $\overline{2}$ | Per Semester         | г            |               |
|               |                |                      |              | <b>Tambah</b> |

Gambar 3.27 Sub Menu Pengaturan Perizinan

#### **3.6 Perbaikan Basisdata**

Dikarenakan adanya perubahan pada antarmuka sistem, maka perubahan pada basisdata sistem juga tidak bisa dihindari. Di mana dilakukan beberapa perubahan pada struktur tabel yang sudah ada dan penambahan tabel baru. Hal tersebut disesuaikan pula dengan kebutuhan yang diperlukan saat melakukan perubahan pada sistem seperti perubahan antarmuka sistem. Berikut perubahan tabel pada basisdata sistem, yaitu :

#### **3.6.1 Perubahan Tabel**

Perubahan pada tabel basisdata merupakan suatu hal yang pasti dilakukan karena adanya perubahan pada antarmuka sistem. Perubahan dilakukan dengan cara menambahkan, mengurangi ataupun mengedit struktur tabel yang sudah ada. Beberapa perubahan pada tabel basisdata sistem terlihat pada Tabel 3.2 .

| N <sub>0</sub> | <b>Nama Tabel</b>          | <b>Atribut Lama</b>                                                                                            | <b>Atribut Baru</b>                                                                                                    | Keterangan                              |
|----------------|----------------------------|----------------------------------------------------------------------------------------------------|----------------------------------------------------------------------------------------------------|-----------------------------------------|
| 1.             | Tabel<br>Keterlambata<br>n | id_keterlambatan,<br>Nisn,<br>Tgl_keterlambatan,<br>keterlambatan                                              | id_keterlamabatan, nisn,<br>tgl_terlambat,<br>jmlh_terlambat, alasan, jam,<br>kelamin, jenis_sanksi,<br>bentuk_sanksi, wali_kelas,<br>guru_piket                            | Delapan<br>atribut baru                 |
| 2.             | Tabel<br>pelanggaran<br>v2 | Id_jenis_pelanggara<br>n, Nisn,<br>Tgl_kejadian,<br>Bentuk_pelanggaran,<br>sanksi, No_pasal,<br>poin, kategori | Id, nama, kelas,<br>jenis_kelamin, nisn, tanggal,<br>kategori_pelanggaran,<br>bentuk_pelanggaran,<br>poin_pelanggaran, pasal,<br>jenis_sanksi, bentuk_sanksi,<br>guru_piket | Enam atribut<br>baru                    |
| 3.             | Tabel<br>prestasi_v2       | id_prestasi, nisn,<br>jenis_prestasi,<br>tingkat_pend, tahun,                                                  | id_prestasi, nama, kelas, nisn,<br>tanggal, kategori_prestasi,<br>nama_prestasi,                                                                                            | Lima atribut<br>baru<br>(jenis_prestas) |

Tabel 3.2 Perbandingan Struktur Tabel Lama dan Struktur Tabel Baru

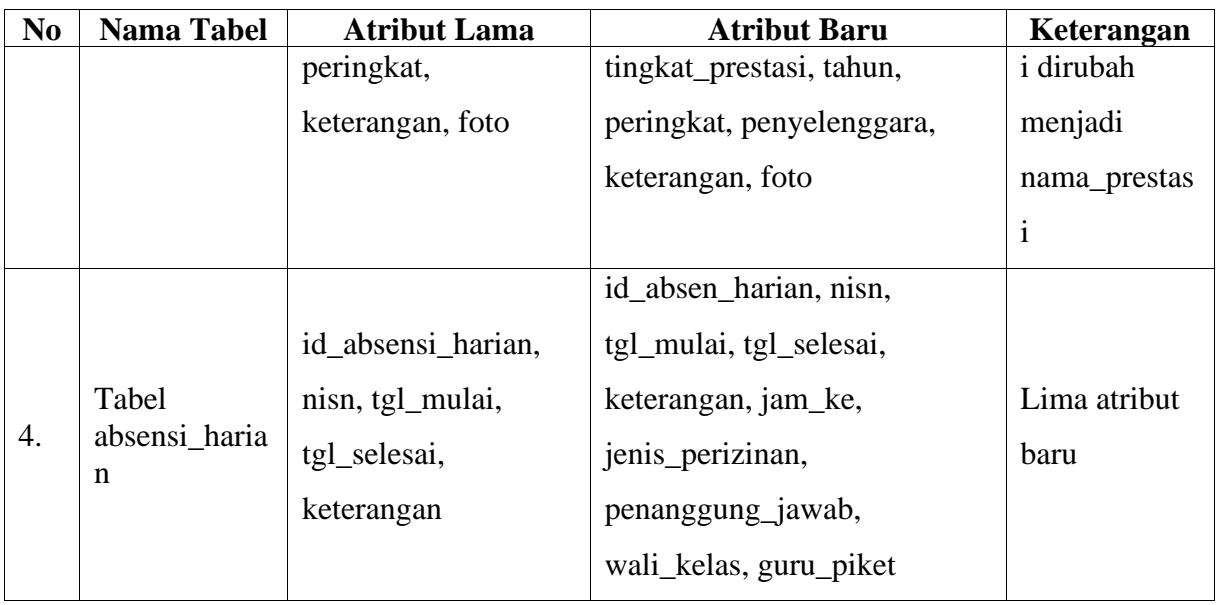

# **3.6.2 Penambahan Tabel**

Tidak semua perubahan antarmuka yang dilakukan pada sistem mengharuskam mengharuskan adanya penambahan tabel baru pada basisdata sistem. Penambahan dilakukan berdasarkan kebutuhan-kebutuhan yang memang diperlukan. Namun pada pengembangan sistem ini, penambahan tabel baru tidak bisa dihindarkan. Berikut penambahan tabel baru pada sistem :

# a. Tabel Pengaturan Keterlambatan

Tabel 3.3 merupakan tabel yang berfungsi untuk menyimpan data jenis detail formulir yang nantinya bisa dipilih oleh *user* sesuai dengan kebutuhan *user*.

| No.            | Nama Kolom    | Tipe           | Keterangan |
|----------------|---------------|----------------|------------|
| 1              | Nama          | varchar $(20)$ |            |
| $\overline{2}$ | kelas         | varchar $(10)$ |            |
| 3              | kelamin       | varchar $(5)$  |            |
| $\overline{4}$ | nisn          | varchar $(5)$  |            |
| 5              | tanggal       | varchar $(5)$  |            |
| 6              | jam           | varchar $(5)$  |            |
| 7              | alasan        | varchar $(5)$  |            |
| 8              | jenis_sanksi  | varchar $(5)$  |            |
| 9              | bentuk_sanksi | varchar $(5)$  |            |
| 10             | wali kelas    | varchar $(5)$  |            |

Tabel 3.3 Tabel Pengaturan Keterlambatan

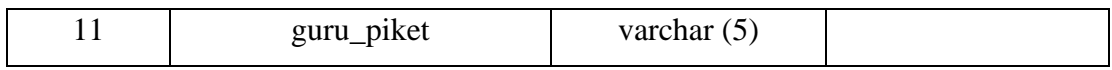

# b. Tabel Pengaturan Pelanggaran

Tabel 3.4 merupakan tabel yang berfungsi untuk menyimpan data jenis-jenis detail formulir pelanggaran yang nantinya bisa dipilih oleh *user* sesuai dengan kebutuhan *user*.

| No.            | Nama Kolom           | Tipe           | Keterangan |
|----------------|----------------------|----------------|------------|
| $\mathbf{1}$   | nama                 | varchar $(20)$ |            |
| $\overline{2}$ | kelas                | varchar $(10)$ |            |
| 3              | jenis_kelamin        | varchar $(5)$  |            |
| $\overline{4}$ | nisn                 | varchar $(5)$  |            |
| 5              | tanggal              | varchar $(5)$  |            |
| 6              | kategori_pelanggaran | varchar $(5)$  |            |
| $\overline{7}$ | bentuk_pelanggaran   | varchar $(5)$  |            |
| 8              | poin_pelanggaran     | varchar $(5)$  |            |
| 9              | pasal                | varchar $(5)$  |            |
| 10             | jenis_sanksi         | varchar $(5)$  |            |
| 11             | bentuk_sanksi        | varchar $(5)$  |            |
| 12             | guru_piket           | varchar $(5)$  |            |

Tabel 3.4 Tabel Pengaturan Pelanggaran

# c. Tabel Pengaturan Penghargaan

Tabel 3.5 merupakan tabel yang berfungsi untuk menyimpan data jenis-jenis detail formulir penghargaan yang nantinya bisa dipilih oleh *user* sesuai dengan kebutuhan *user*.

Tabel 3.5 Tabel Pengaturan Penghargaan

| No. | Nama Kolom  | Tipe           | Keterangan |
|-----|-------------|----------------|------------|
|     | id_prestasi | varchar $(20)$ |            |
| 2   | nama        | varchar $(10)$ |            |
| 3   | kelas       | varchar $(5)$  |            |
|     | nisn        | varchar $(5)$  |            |
|     | tanggal     | varchar $(5)$  |            |

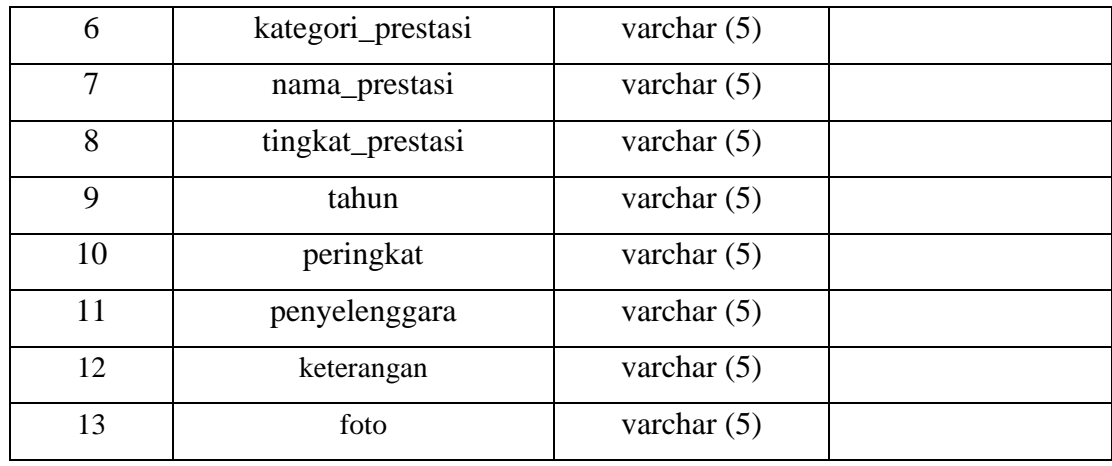

# d. Tabel Pengaturan Perizinan

Tabel 3.6 merupakan tabel yang berfungsi untuk menyimpan data jenis-jenis detail formulir perizinan yang nantinya bisa dipilih oleh *user* sesuai dengan kebutuhan *user*.

| No.            | Nama Kolom       | Tipe          | Keterangan |
|----------------|------------------|---------------|------------|
| 1              | nama             | varchar $(5)$ |            |
| 2              | nisn             | varchar $(5)$ |            |
| 3              | kelas            | varchar $(5)$ |            |
| $\overline{4}$ | tanggal          | varchar $(5)$ |            |
| 5              | jam_ke           | varchar $(5)$ |            |
| 6              | jenis_perizinan  | varchar $(5)$ |            |
| 7              | keterangan       | varchar $(5)$ |            |
| 8              | penanggung_jawab | varchar $(5)$ |            |
| 9              | wali kelas       | varchar $(5)$ |            |
| 10             | guru_piket       | varchar $(5)$ |            |

Tabel 3.6 Tabel Pengaturan Perizinan

e. Tabel Bentuk Pelanggaran

Tabel 3.7 merupakan tabel yang berfungsi untuk menyimpan data berupa macammacam bentuk pelanggaran beserta poin pelanggarannya.

| No. | Nama Kolom            | Tipe            | Keterangan |
|-----|-----------------------|-----------------|------------|
|     | id_bentuk_pelanggaran | int(11)         |            |
|     | nama_pelanggaran      | varchar $(255)$ |            |

Tabel 3.7 Tabel Bentuk Pelanggaran

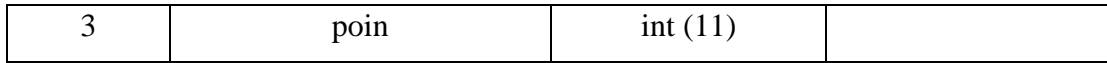

### **3.7 Rancangan Pengujian Sistem**

Pengujian terhadap sistem merupakan suatu hal yang sangat perlu dan penting untuk dilakukan. Tujuannya adalah agar peneliti dapat mengetahui kekurangan-kekurangan ataupun kelebihan yang ada pada sistem dan juga apakah sistem sudah berjalan dengan semestinya. Metode pengujian yang akan digunakan pada sistem ini adalah *System Usability Scale* (SUS). Pengujian ini akan merujuk pada pengujian pada sistem sebelumnya oleh (Saputra, 2018). Peserta pengujian adalah pihak-pihak yang terkait langsung dengan penggunaan dan pengelolaan sistem yaitu dari SMP Piri Ngaglik dan SMP Negeri 8 Yogyakarta.